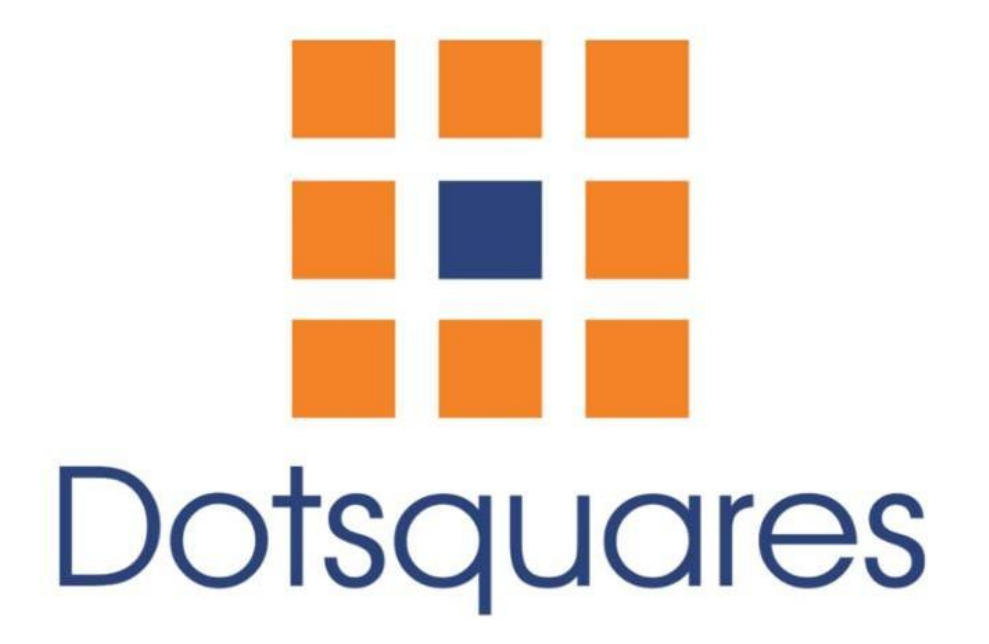

# **Previous/Next Product Page Navigation**

## Extension Overview :

*Magento 2 'Previous/Next Product Page' Extension is a useful tool for our users. Previous Next Product Extension allows you to make your customers' browsing experience convenient and pleasurable by offering them quick links to the Previous and Next Products Detail page.* 

*This extension lets you add a link to the Previous, Next and Back to the main Category button on each product detail page. This link to the Previous and Next button will also display the product's name, price and image to give a quick view of products to your customers that further helps them decide whether to view the Previous/Next product or*  not. The Extension comes with various types of Navigation bar. One can select a *Navigation according to their requirement to display on product detail page.* 

*Back to the main category button will directly take the user to the main category page instead of forcing them to browse that category again. The Previous Next Product provides a simple admin interface to the user.* 

## Extension Highlights:

- ⚫ Shows The Navigation Bar on Product Detail Page.
- ⚫ Different kinds of display patterns available ("Show Product Name and Thumb", "Show Product Name", "Show Product Thumb", "Show Next, Previous and Back Text Only").
- ⚫ Can Configure all these patterns with "Replace Next, Previous and Back Text With Images", "Show/Hide Product Price", "Truncate Long Product/Category Name" etc. These are all available options.
- Ability to Customize Navigation Bar.
- ⚫ Easy To Navigate: The Extension provides with three powerful buttons previous, next and back to main category. Customers can click on these buttons for Quick Navigation.
- ⚫ Save Time: Customer can save time by using these Quick Navigation buttons instead of switching back and forth.
- ⚫ Configurable Controls: Admin can manage this extension with configurations provided, through admin panel.
- Ability to control "Sorting By" and "Order By" Features.
- ⚫ Compatible with Magento Community 2.4 and above.

## **Extension Installation Guide:**

#### **Installation Process**

The Previous Next Product for Magento 2 Module installation is very easy. You need to move the 'app' folder in Magento 2 root directory as per the screenshot**.**

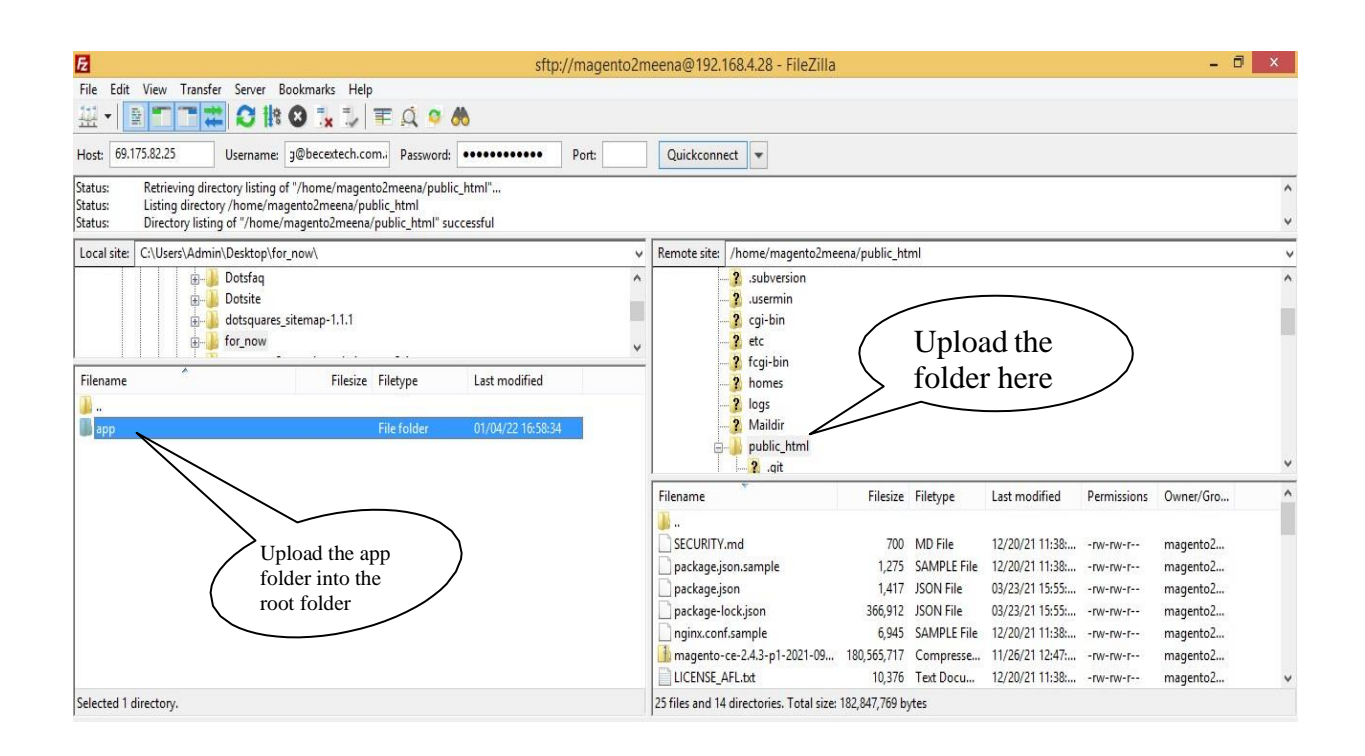

After the successful installation of the extension, you need to run the following commands in Magento 2 root directory.

#### Php bin/magento setup:upgrade

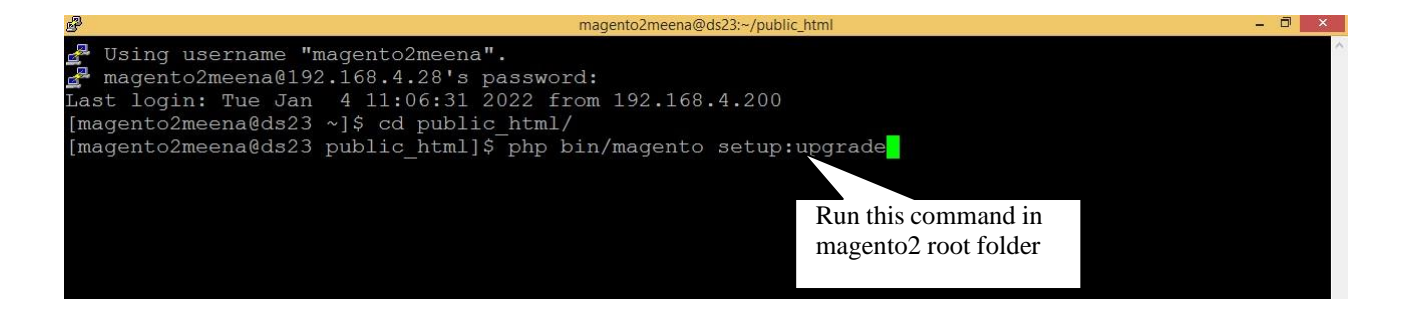

Php bin/magento setup:di:compile

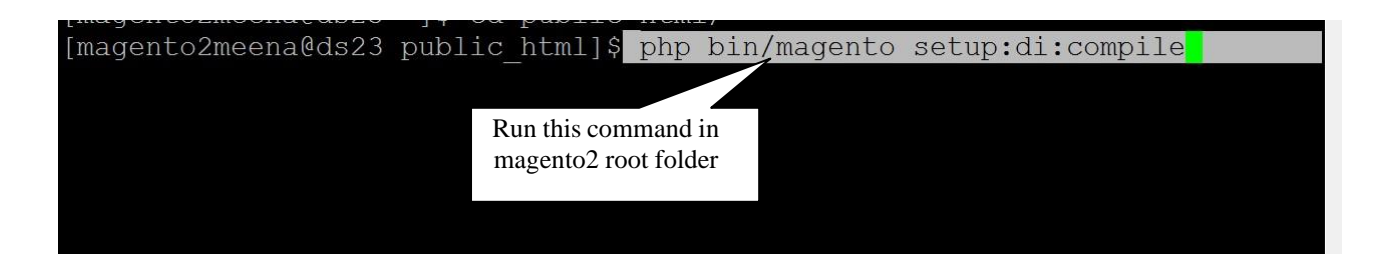

php bin/magento setup:static-content:deploy

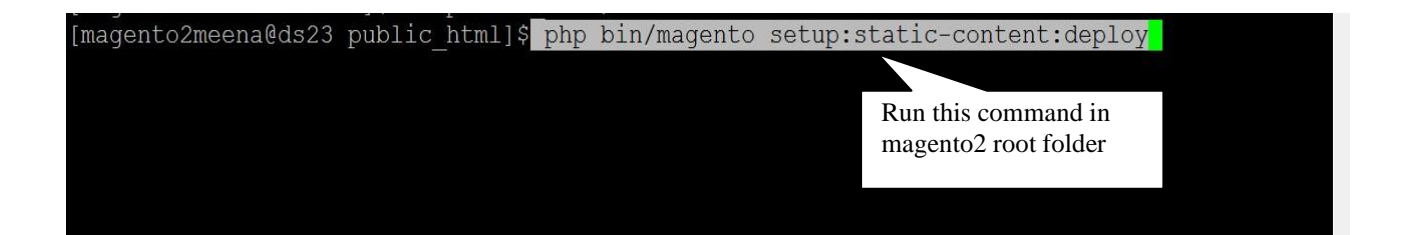

After running these commands, you need to log in to the admin panel and need to clear the Cache. *Kindly refer* to the below screenshot.

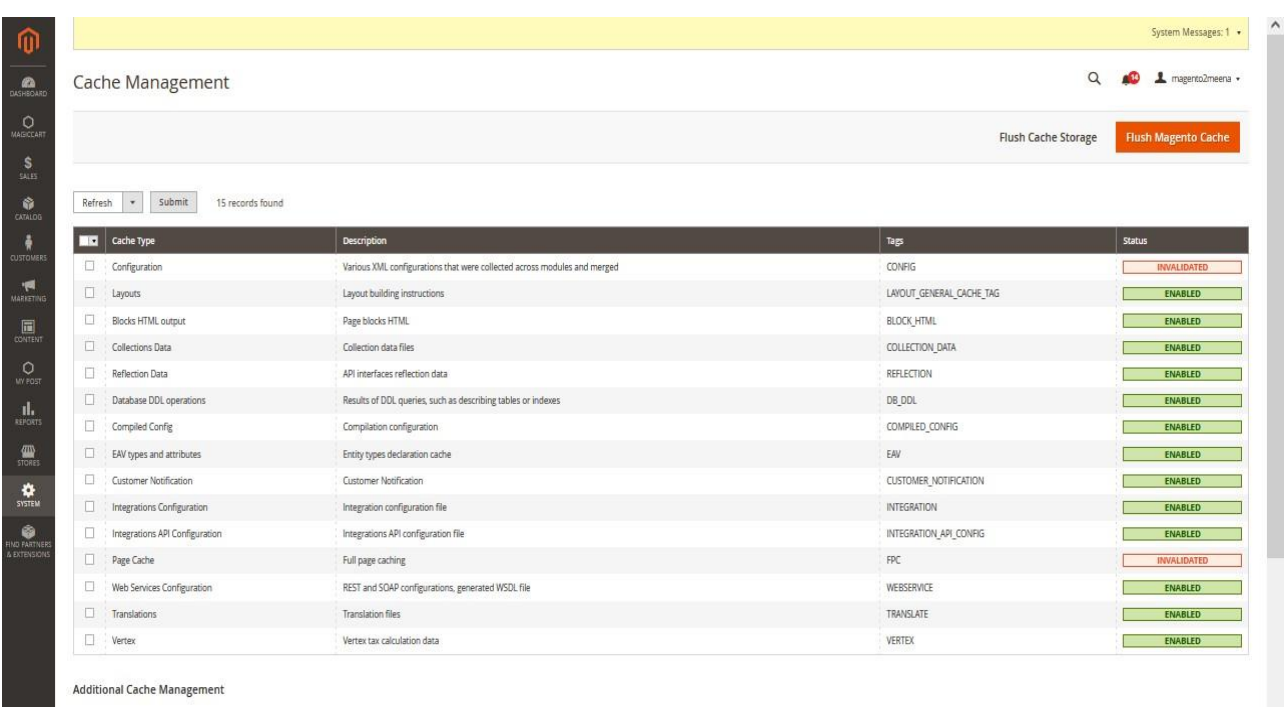

# **How this Extension will work in the admin area?**

After installation of the module, you need to enable the module from the back-end.

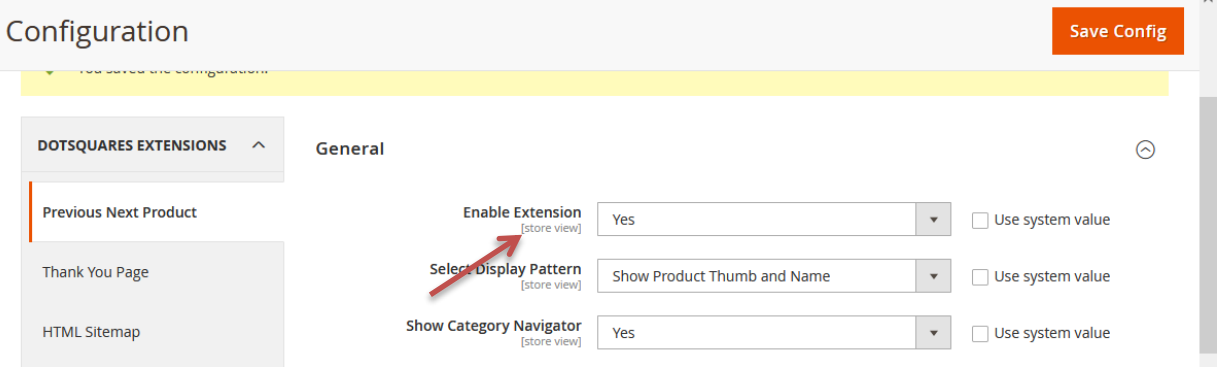

Below are screenshots of the Admin configuration. You can configure all fields from there.

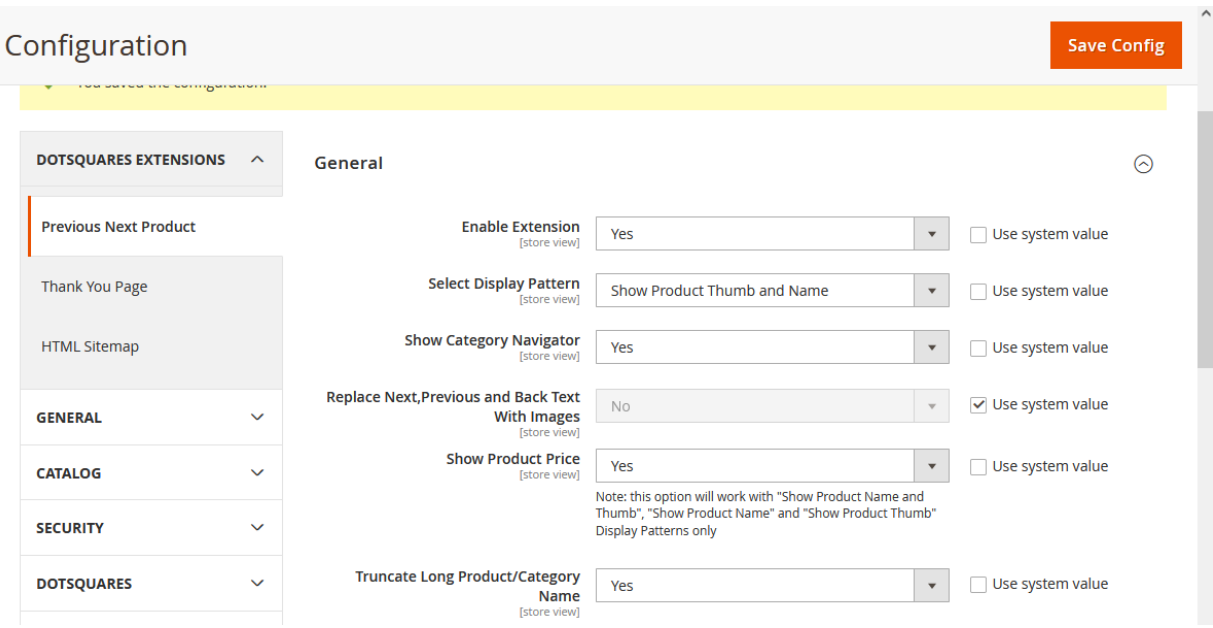

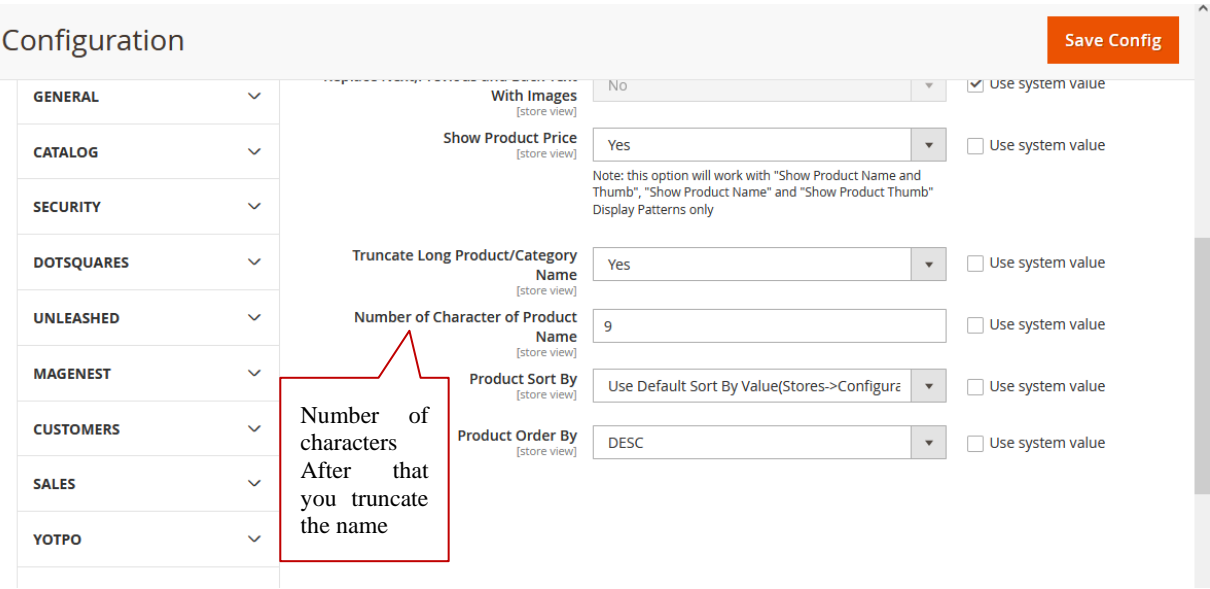

## **Frontend View:**

When you open a product detail page, you will be able to see Navigation containing Previous, Next product and Back to main category links. Below are the screenshots of the product detail page navigation.

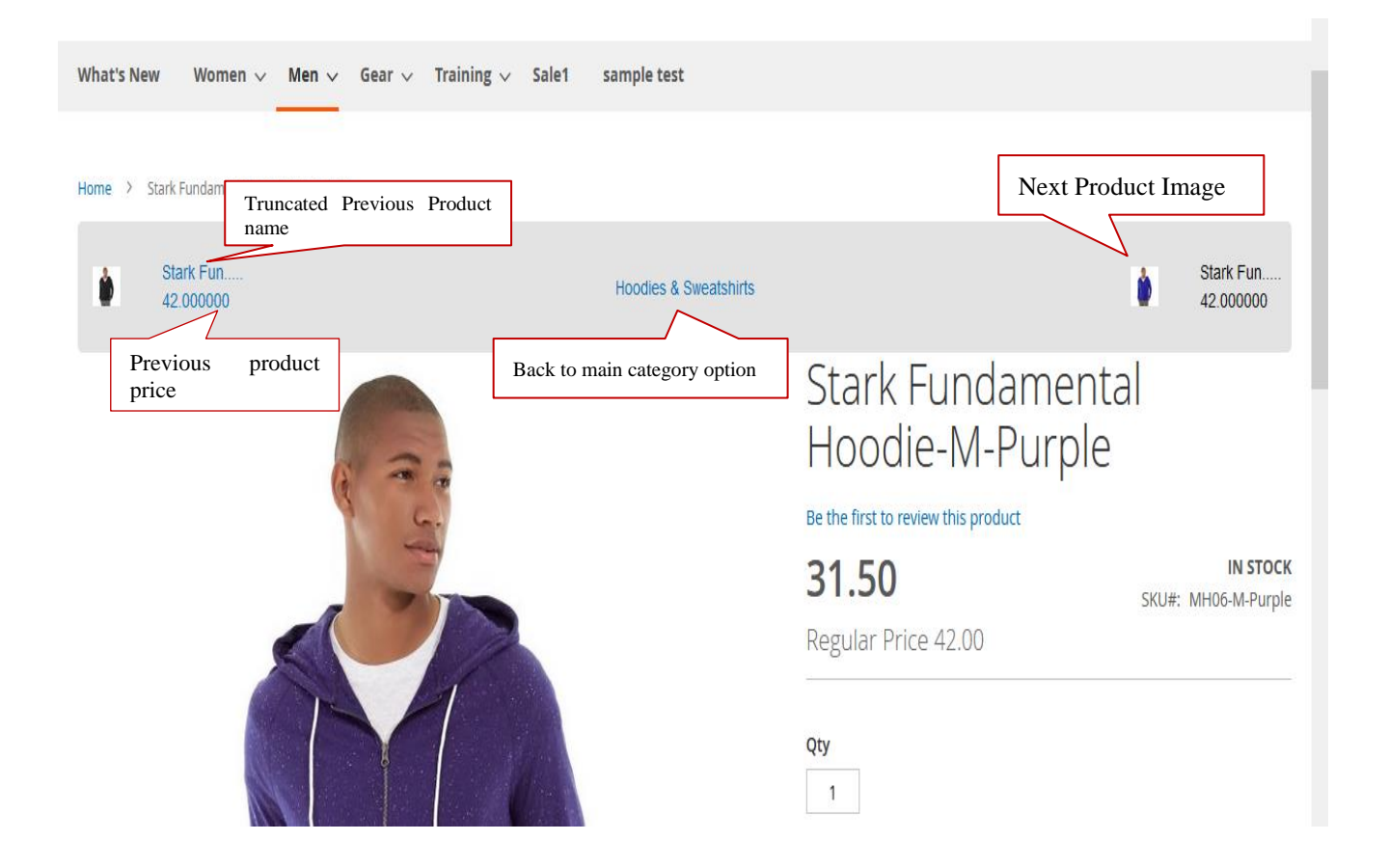

Following are the different navigation screenshots.

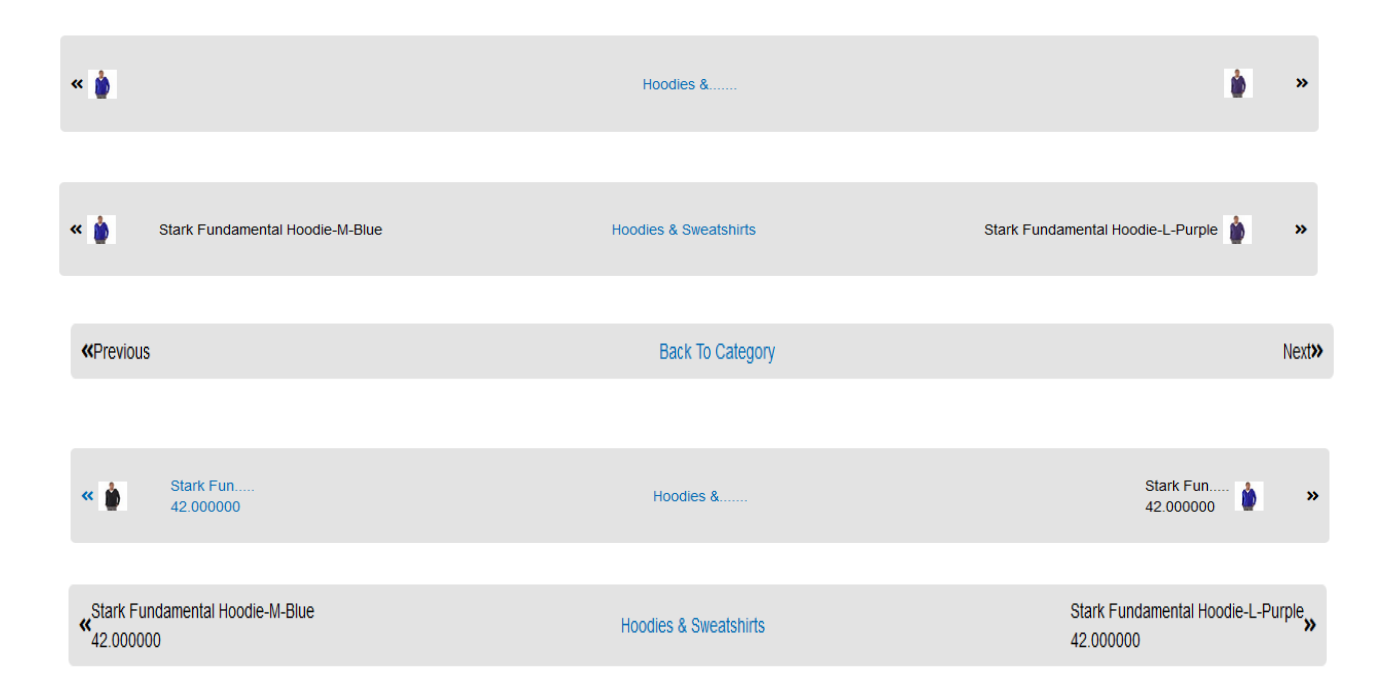